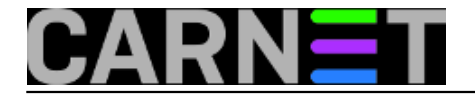

# **sys.dns - Upute**

Kako biste mogli početi koristiti sustav sys.dns, prvo na vlastitom poslužitelju morate podesiti BIND i svaku od zona. U zonske datoteke (obično su to /etc/bind/hosts.db i /etc/bind/hosts.rev, no kod vas se mogu nazivati drugačije), upišite poslužitelj za sys.dns ispod SOA zapisa na ovakav način:

```
@ SOA server hostmaster.server (
   2014061001 ; Serial
   28800 ; Refresh
   7200 ; Retry
   604800 ; Expire
   86400 ) ; Minimum
  NS sysdns.carnet.hr.
  NS server
```
Možete imati upisane i druge DNS poslužitelje pored ovih. **Pripazite na točku** na kraju unosa "sysdns.carnet.hr**.**", i nemojte zaboraviti **povećati vrijednost "Serial"** (uobičajeno je staviti trenutni datum u obliku GGGGMMDDXX).

Zatim, u datoteku /etc/bind/named.conf.options upišite adresu **40.68.22.239** pristupnu listu (ACL) "xfer". Ukoliko nemate već definiranu pristupnu listu, dodajte je u ovom obliku (liste su praktične i preglednije, pa ih svakako preporučujemo):

```
acl "xfer" {
         40.68.22.239;
         A.B.C.D;
// ovdje su upisane druge IP adrese koje ste možda prije definirali
};
```
U istoj datoteci, u blok "options" dodajte, ako već nemate, sljedeći redak:

```
 allow-transfer { xfer; };
```
Preostalo je restartati DNS poslužitelj, a to najbrže možete napraviti pomoću naredbe rndc:

# rndc reload

Kako s "druge strane" još ništa nije podešeno, u logovima će se vjerojatno moći vidjeti poruka o greški, no zasada se može zanemariti.

Ukoliko ste napravili podešavanje vlastitog poslužitelja, možete dodati svaku od vaših zona kroz ovo sučelje.

Ukoliko niste sigurni koje zone poslužujete, pogledajte (na vašem DNS poslužitelju) u datoteku /etc/bind/named.conf.local ili /etc/bind/named.conf (preporučujemo da vlastite zone definirate u

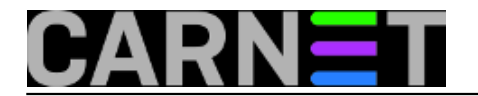

## named.conf.local).

Tipičan izgled konfiguracije zona na poslužitelju:

## **Forward zona:**

```
zone "domenaX.hr" in {
         type master;
         file "/etc/bind/hosts.db";
}
```
#### **Reverzna zona:**

```
zone "Z.Y.X.in-addr.arpa" in {
         type master;
         file "/etc/bind/hosts.rev";
}
```
**VAŽNO**: Ukoliko unutar bloka "zone" imate direktivu allow-transfer i želite ju zadržati, i ovdje dodajte adresu 40.68.22.239:

```
 allow-transfer { 40.68.22.239; A.B.C.D; };
```
Nakon što ste identificirali sve zone, možete dodati svaku zonu putem izbornika "Moje zone". Ne zaboravite nakon forward zona u web sučelju dodati i pripadajuće reverzne zone.

#### **Upute za web sučelje sys.dns-a:**

- 1. Kliknite na "Moje zone" -> "Dodaj zonu u sys.dns"
- 2. U polje "Zona" upišite puni naziv zone (dio kakav je u primjeru obojan crveno)
- 3. U polje "Master" upišite IP adresu vašeg DNS poslužitelja
- 4. Nakon što spremite podatke konfiguracija će biti aktivna u roku nekoliko minuta
- 5. Ukoliko ste nešto pogriješili jednostavno izbrišite zonu i dodajte je nanovo s točnim podacima

Sada možete [dodati svoje zone](https://sysdns.carnet.hr/) [1].

```
sri, 2014-06-11 02:21 - Željko BorošKategorije: Servisi [2]
Vote: 0
```
No votes yet

story\_tag: [sys.dns](https://sysportal.carnet.hr/taxonomy/term/305) [3] [DNS](https://sysportal.carnet.hr/taxonomy/term/294) [4]

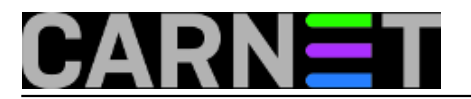

# **Source URL:** https://sysportal.carnet.hr/node/1405

# **Links**

- [1] https://sysdns.carnet.hr/
- [2] https://sysportal.carnet.hr/taxonomy/term/28
- [3] https://sysportal.carnet.hr/taxonomy/term/305
- [4] https://sysportal.carnet.hr/taxonomy/term/294